## **MERCUSYS®**

# Quick Installation Guide

Mobile Wi-Fi

© 2023 MERCUSYS 7107500297 REV1.1.0 \*Images are for demonstration only.

1. Insert the nano SIM card. Press and hold the  $\psi \approx$  button until the LEDs turn on.

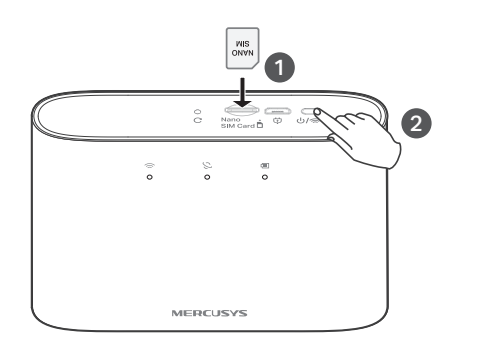

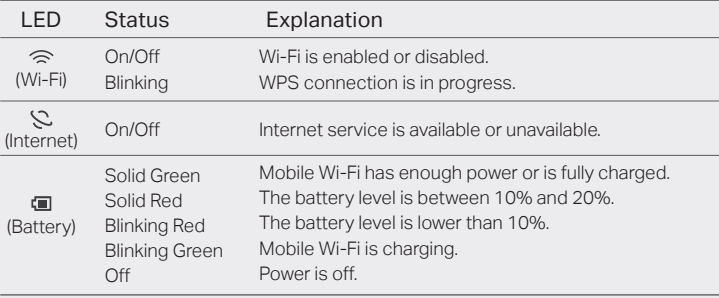

**1** The LEDs will turn off automatically after idling for 30 seconds. To check the LED status, press the  $\psi$ / $\approx$  button to turn them on again.

## LED Indicators **Button Description**

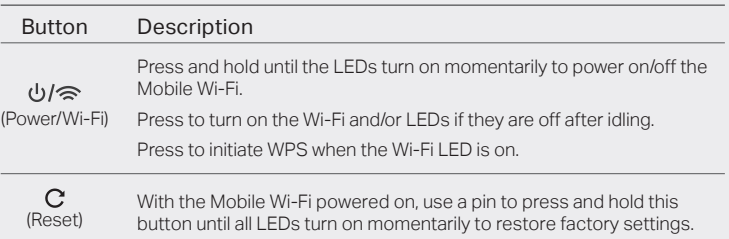

2. Connect your wireless device to the Mobile Wi-Fi using the Connect your wireless device to the Mobile Wi-Fi using the  $\langle \cdot \cdot \rangle$  Enjoy the internet!<br>default SSID and Wireless Password on the product label.

To resume the Wi-Fi connection, press the  $\bigcup \mathbb{R}$  button.

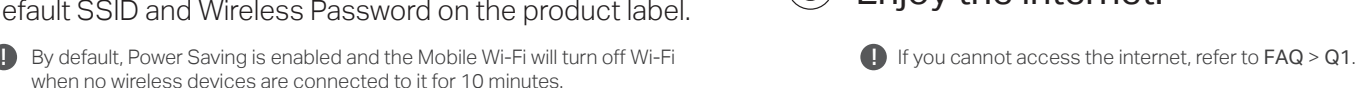

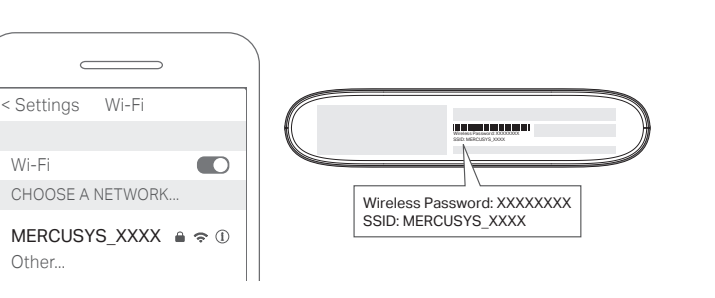

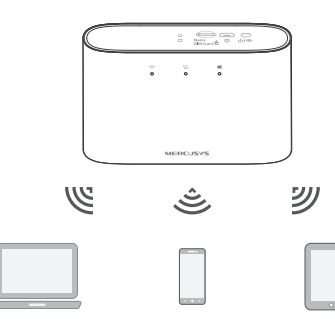

## Managing Your Mobile Wi-Fi

Manage your Mobile Wi-Fi using any of the methods below. You can customize Wi-Fi settings, block Wi-Fi devices and more.

## Via MERCUSYS App

1. Get the MERCUSYS app from App Store or Google Play, or by scanning the QR code.

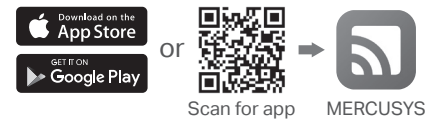

2. Launch the app and log in with your MERCUSYS ID. Note: If you don't have an account, create one first.

3. Follow app instructions to set up the Mobile Wi-Fi.

### Via Web Management Page

1. Connect your wireless device to the Mobile Wi-Fi. If it is a computer, make sure it is set to obtain an IP address automatically.

2. Launch a web browser and visit http://mwlogin.net or http://192.168.1.1. Create a password to log in.

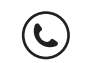

For technical support, user manuals and more information, please visit http://www.mercusys.com/support.

## Charging Your Mobile Wi-Fi

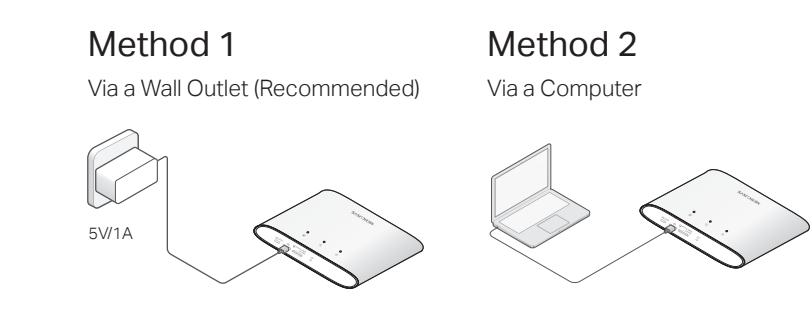

 $\bigoplus$  • The Battery LED  $\blacksquare$  will be solid green when the Mobile Wi-Fi is fully charged. · The power adapter is not provided.

## FAQ (Frequently Asked Questions) Safety Information Safety Information

- Q1. What should I do if I cannot access the internet (the Internet LED  $\Im$  doesn't light up)?
- A. Log into the web management page (http://mwlogin.net), and check the following:
- · Check PIN status
- If the current SIM card status is PIN Locked, your SIM card is PIN protected and you need to unlock it using the PIN code provided by your mobile carrier.
- · Verify the mobile carrier parameters

Go to Advanced > Dial-up > Dial-up Settings, then verify that the parameters (i.e. APN, username and password) provided by your mobile carrier are correct. If they are incorrect, enter the correct information or create a new profile, then save the settings.

· Check the Data Roaming settings

If your SIM card is operated in a roaming service area, go to Advanced > Dial-up > Dial-up Settings, enable Data Roaming and save the settings.

· Check Mobile Data

Go to Advanced > Dial-up > Dial-up Settings to verify that Mobile Data is On. If not, enable it and save the settings.

· Check Data Limit

Go to Advanced > Data Usage Settings to check whether your data usage has exceeded the Total/Monthly allowance.

### Q2. How do I restore the Mobile Wi-Fi to its factory default settings?

A. With the Mobile Wi-Fi powered on, use a pin to press and hold the  $C$  Reset button until all LEDs turn on momentarily.

Note: Restoring the device to its factory defaults will clear all your settings.

# $C \in \mathcal{C}$  is the  $\mathcal{C}$

- · Keep the device away from water, fire, humidity or hot environments.
- · Do not attempt to disassemble, repair, or modify the device. If you need service, please contact us.
- · Do not use the device where wireless devices are not allowed.

### CAUTION!

· Avoid replacement of a battery with an incorrect type that can defeat a safeguard.

- · Avoid disposal of a battery into fire or a hot oven, or mechanically crushing or cutting of a battery, that can result in an explosion.
- · Do not leave a battery in an extremely high temperature surrounding environment that can result in an explosion or the leakage of flammable liquid or gas. Do not leave a battery subjected to extremely low air pressure that may result in an explosion or the leakage of flammable liquid or gas.

MERCUSYS hereby declares that the device is in compliance with the essential requirements and other relevant provisions of directives 2014/53/EU, 2011/65/EU and (EU)2015/863.

The original EU Declaration of Conformity may be found at https://www.mercusys.com/en/ce.

MERCUSYS hereby declares that the device is in compliance with the essential requirements and other relevant provisions of the Radio Equipment Regulations 2017.

The original UK Declaration of Conformity may be found at https://www.mercusys.com/support/ukca/